# **Vfilter v1.0**

©VeraChem LLC, 2006

# **CONTENTS**

**[Overview](#page-1-0)** [Command-Line Options](#page-1-0) [Example](#page-3-0) 

> [The Vfilter software, including executables, source code, this documentation, and other associated files, are protected by copyright. The software is also protected by patents pending. Usage of all these materials is governed by a license agreement with VeraChem LLC, P.O. Box 2206, Germantown, MD 20875.]

### <span id="page-1-0"></span>**OVERVIEW**

**Vfilter** analyzes multiple conformations of a molecule and removes conformations that are identical to within user-specified tolerances. Both global and local chemical symmetries are accounted for when comparing a pair of conformations. For example, if two conformations differ only by a 180º rotation of a benzene ring (see Figure), the local symmetry of the benzene is detected and applied so that the two conformations are recognized as identical. Alternate resonance forms, but not tautomers, are accounted for when identifying symmetries.

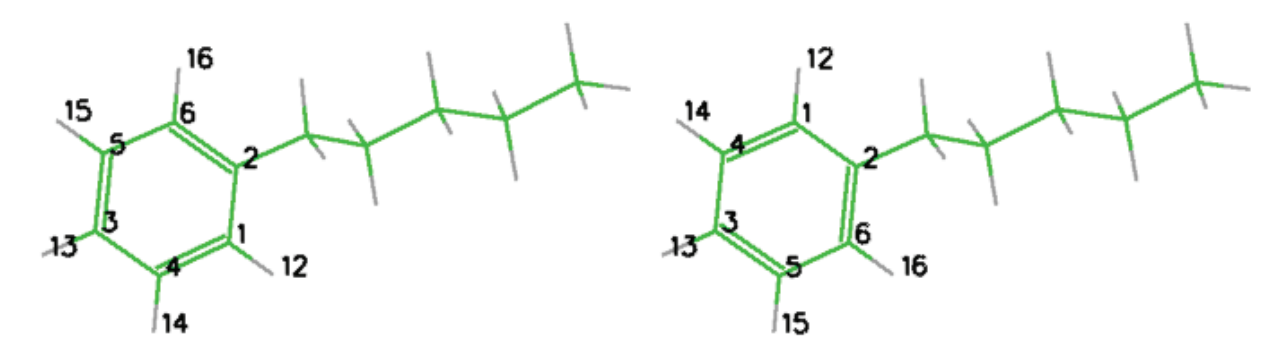

#### **Figure: Two conformations that are identical except for a chemically irrelevant benzene flip.**

The inputs are:

- an SDfile containing multiple conformations of the same molecule. (See [www.mdli.com/downloads/literature/ctfile.pdf](http://www.mdli.com/downloads/literature/ctfile.pdf) for a description of the SDfile format.)
- command-line options

The outputs are:

- a log file containing a summary of the run information.
- an SDfile containing the filtered conformations.

## **COMMAND-LINE EXECUTION**

**Vfilter** is invoked via the following command line:

```
vfilter.exe <source(.sdf)> [-e cuttoffE] [-et energyTol] [-dt maxDist] [-at 
maxAng] [-ts setupTimeLimit] [-rl limitRes] [-m maxConfs] [-log logFile] 
[-out filteredFile]
```
(Items in square brackets are optional.)

#### **Options:**

–e Energy cutoff

cutoffE Conformations with energies more than cutoffE kcal/mol above the energy of the most stable conformation will not be filtered or written out.

Default: Filter all conformations; that is, cutoffe is infinite.

#### –et Energy tolerance

energyTol Molecules that differ in energy by energyTol kcal/mol or more are automatically considered to be distinct. Applying this criterion speeds filtering by reducing the number of conformations that need to be compared geometrically. If there is no <energy> block in the sdf input, this option should not be used.

Default: 1.0 kcal/mol

 Conformations that pass the energy filter are then filtered based on geometry. First, if the difference between the radii of gyration of two molecules is larger than  $maxDist$ , or any corresponding angles or dihedrals differ more than maxAng, the two conformations are regarded as different. If the two conformations are still considered the same at this point, then their atom-by–atom, symmetry-corrected root-meansquare deviation (RMSD) is computed. If this RMSD is greater than  $maxDist \land$ , then the higher energy conformation is eliminated.

#### –dt Distance tolerance

 $maxDist$  Two conformations whose radii of gyration differ by more than maxDist Å, are considered different and not subjected to further comparisons. Also, two conformations are considered different if their symmetry-corrected, atom-by-atom RMSD is greater than or equal to maxDist  $\AA$ .

Default: 0.2 Angstroms.

- –at Angle/Dihedral tolerance
	- maxAng If any pair of corresponding bond angles or dihedral angles of two molecules differ by more than maxAng, the two conformations are regarded as different and no further comparisons are made. Symmetry is accounted for in determining which angles correspond to each other.

Default: 30 degrees

- -ts Molecule setup time limit
	- setupTimeLimit Time limit for molecule setup, in seconds, where setup includes and calculation of partial charges (used in symmetry calculation). Occcasionally a molecule will exceed this limit, usually due to an especially complex resonant system. A greater time limit may be used or the depth of the resonance search limited with (-rl). Another alternative, if it is acceptable, is to use the ignore symmetry option (-ns).

Default: 120 seconds

- <span id="page-3-0"></span>-rl Resonance generation limit
	- limitRes Stop making new resonance forms if any generation has more than specified number of states. Otherwise resonance will run until the setup time limit is reached.

Default: 1000 generations

```
-m Maximum number of output conformations 
      maxConfs The maximum number of unique conformations of lowest energy 
                        will be written to the output file. This option is only meaningful it
                        there is an <energy> block in the sdf input containing the energy of 
                        the conformation.
```
Default: No limit on number of output conformations

-log Log filename logFile Name for the log file containing the filtering information.

Default: <input sdf/mol filename>\_vfilter.log

-out File of filtered conformations

filteredFile Name for the file containing the filtered conformations.

Default: <input sdf/mol filename> filtered.sdf

#### **Stopping a Run in Progress**

A run in progress can be cleanly stopped by placing into the working directory an empty file with the name of the log file but with ".log" replaced by ".end". For example, if the log file is "diversity vfilter.log", the run will be stopped by placing a file named "diversity vfilter.end" in the same directory as the log file.

The Linux "touch" command provides an easy way to create this file; e.g., "touch diversity vfilter.end".

The Files section of the log file includes a reminder of the name and location of the file required to stop the calculation; see the "Stop file:" line.

#### **EXAMPLE**

A sample input file, example.sdf, is included, along with output. The input file contains conformations generated with by but not filtered in **Vconf**.

The command:

vfilter.exe example.sdf

generates the output files example filtered.sdf and example vfilter.log.